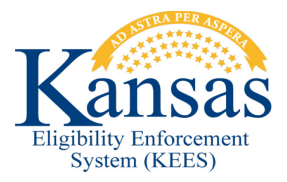

## **WA176 MULTIPLE TASKS CREATED AFTER IMAGING**

After imaging a document, multiple duplicated tasks are sometimes produced in error. This is an example of what you may see:

Application – 155256 Application – 155256 Application – 155247 Application – 155247

The User will need to do the following:

- Claim all of the tasks that were created.
- Process/Complete your task as normal (for ex: Application 155256). Completing just one of the 155256 tasks will actually complete both 155256 tasks.
- Once you are done, navigate back to your assigned tasks on Task Inventory.
- Check the box next to one of the remaining tasks (for ex: Application  $-$ 155247) and click Void. This will void both of the remaining tasks – you should only check mark one of the tasks as trying to take action on both of them will throw an error.

## **Document Change Log**

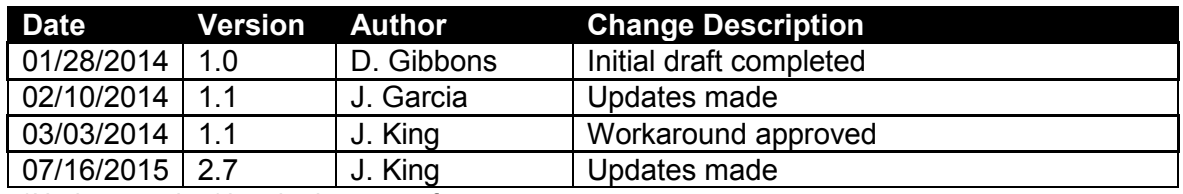

\*Update version/date in document footer.